## **Overview of Hourly/Student Timesheets**

*Resources and Instructions for Access, Use, and Certification of Timesheets* 

- All Hourly and Student employees are required to complete online timesheets through my.evergreen.edu. See Help Wiki: Time Sheets - [Student and Temporary Employee](http://wikis.evergreen.edu/computing/index.php/Time_Sheets_-_Student_and_Temporary_Employee)
- Timesheets will be available to employees after hiring paperwork is submitted and entered, and account access is acquired.
- Access to timesheets for temporary non-student employees must be obtained through the Client Services Help Desk. [See Help Wiki: Account Activation](http://wikis.evergreen.edu/computing/index.php/Computer_Account_Request_Form)
- All employees should be trained by their approver or department on the use of the timesheet.
- Approver certifications are the first in many business processes performed to generate pay.

When planning for your certification tasks: please consider planned vacations, the short cutoffs caused by upcoming holidays, and possible inclement weather. Please mark your calendars to certify student and temporary hours on the business day following the end of the pay period. The pay periods are the 1st-15<sup>th</sup> of the month, and the 16<sup>th</sup>-end of the month. If you will not be available on one of these days, please make arrangements to have your supervisor complete your certifications. If there are extenuating circumstances that are preventing a timely certification, please email the [payrolldl@evergreen.edu](mailto:payrolldl@evergreen.edu) before the deadline to explain the issue and to find out how much additional time you may have to complete the certification.

- **1.** Each employee is expected to certify their hours at the end of their last shift of the pay period, and approvers are expected to certify on the following work day. It is recommended that all employees certify each pay period even if they are certifying that they did not work (zero hours).
- **2.** The approver is expected to make corrections and certify all hours worked by the deadlines, even for employees who did not certify their own hours, because it is the employer's responsibility to see that employees are paid on payday for all hours worked, and Payroll cannot process timesheets that are not certified.
- **3.** If you need any assistance, please email the [Timesheetdl@evergreen.edu.](mailto:Timesheetdl@evergreen.edu)

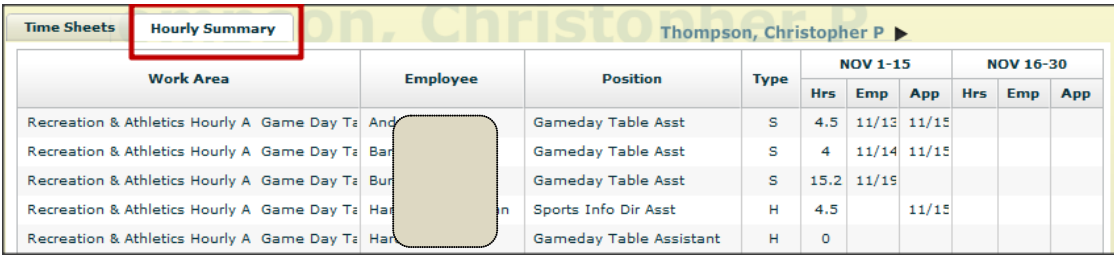

Employees are listed alphabetically, but the report can be re-sorted by clicking on the column headers. This may make it easier to spot missing certifications.

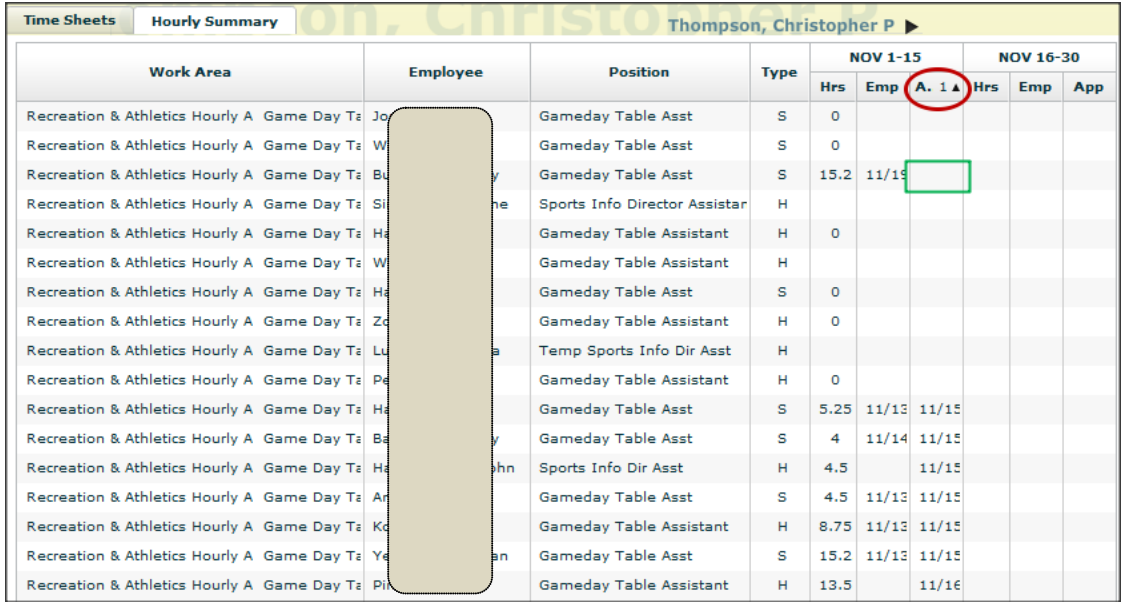

Approvers should also be aware of any asterisks on their drop down list. This indicates that there is a timesheet that needs certification. It may be an old timesheet that does not show in the Hourly Summary tab. You always need to click on the employee's timesheet to see what needs approval.

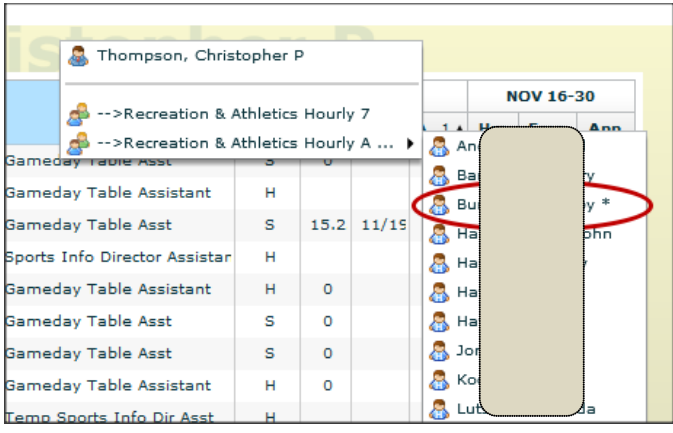

Department Heads can monitor the certification process through the Hourly Summary tab as described above, or through the Work Certifications - Hourly report. (Note: There is an equivalent [Work Certifications -](http://adminweb.evergreen.edu/banner/reports/finance.classified_certifications) Classified report.)

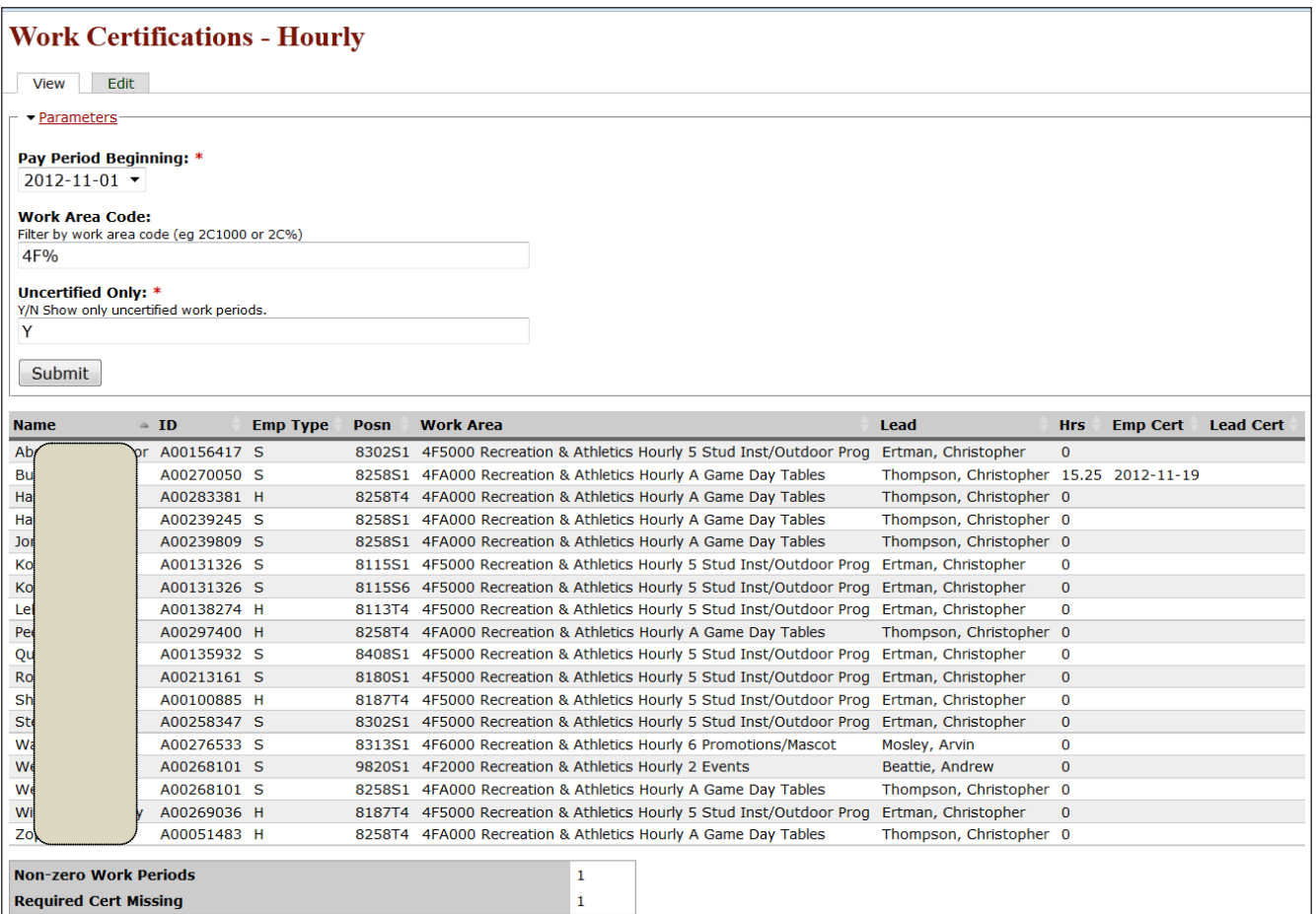

## The parameters for the Divisions are as follows:

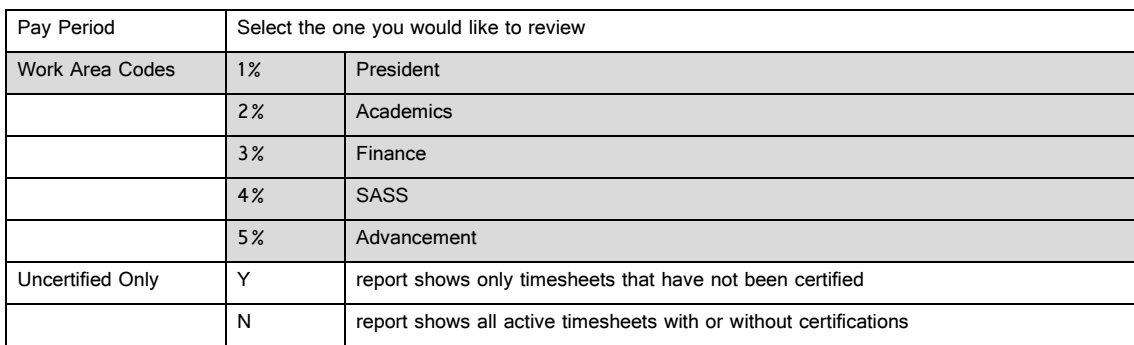

You can change the Work Area Code parameters to narrow the results by Work Areas. The "%" is a wildcard, so 2% shows all work areas beginning with 2, and 2C% shows only work areas beginning with 2C. The list of work areas can be found in the [EPAF Work Areas](http://adminweb.evergreen.edu/banner/reports/finance.work_areas_for_epafs) report. To re-sort the results of the report, simply click on the arrows next to the column header that you would like to sort by.

<sup>2</sup> If you have any questions about the reports, or how to use them, please contact Payroll or HR. You are strongly encouraged to share this information with approvers in your area.